# Veritas™ Dynamic Multi-Pathing Release Notes

Solaris

6.0 Platform Release 1

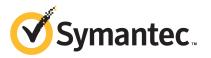

# Veritas Dynamic Multi-Pathing Release Notes

The software described in this book is furnished under a license agreement and may be used only in accordance with the terms of the agreement.

Product version: 6.0 PR1

Document version: 6.0PR1.2

#### Legal Notice

Copyright © 2013 Symantec Corporation. All rights reserved.

Symantec, the Symantec Logo, the Checkmark Logo, Veritas, Veritas Storage Foundation, CommandCentral, NetBackup, Enterprise Vault, and LiveUpdate are trademarks or registered trademarks of Symantec Corporation or its affiliates in the U.S. and other countries. Other names may be trademarks of their respective owners.

The product described in this document is distributed under licenses restricting its use, copying, distribution, and decompilation/reverse engineering. No part of this document may be reproduced in any form by any means without prior written authorization of Symantec Corporation and its licensors, if any.

THE DOCUMENTATION IS PROVIDED "AS IS" AND ALL EXPRESS OR IMPLIED CONDITIONS, REPRESENTATIONS AND WARRANTIES, INCLUDING ANY IMPLIED WARRANTY OF MERCHANTABILITY, FITNESS FOR A PARTICULAR PURPOSE OR NON-INFRINGEMENT, ARE DISCLAIMED, EXCEPT TO THE EXTENT THAT SUCH DISCLAIMERS ARE HELD TO BE LEGALLY INVALID. SYMANTEC CORPORATION SHALL NOT BE LIABLE FOR INCIDENTAL OR CONSEQUENTIAL DAMAGES IN CONNECTION WITH THE FURNISHING, PERFORMANCE, OR USE OF THIS DOCUMENTATION. THE INFORMATION CONTAINED IN THIS DOCUMENTATION IS SUBJECT TO CHANGE WITHOUT NOTICE.

The Licensed Software and Documentation are deemed to be commercial computer software as defined in FAR 12.212 and subject to restricted rights as defined in FAR Section 52.227-19 "Commercial Computer Software - Restricted Rights" and DFARS 227.7202, "Rights in Commercial Computer Software or Commercial Computer Software Documentation", as applicable, and any successor regulations. Any use, modification, reproduction release, performance, display or disclosure of the Licensed Software and Documentation by the U.S. Government shall be solely in accordance with the terms of this Agreement.

Symantec Corporation 350 Ellis Street Mountain View, CA 94043

http://www.symantec.com

# **Technical Support**

Symantec Technical Support maintains support centers globally. Technical Support's primary role is to respond to specific queries about product features and functionality. The Technical Support group also creates content for our online Knowledge Base. The Technical Support group works collaboratively with the other functional areas within Symantec to answer your questions in a timely fashion. For example, the Technical Support group works with Product Engineering and Symantec Security Response to provide alerting services and virus definition updates.

Symantec's support offerings include the following:

- A range of support options that give you the flexibility to select the right amount of service for any size organization
- Telephone and/or Web-based support that provides rapid response and up-to-the-minute information
- Upgrade assurance that delivers software upgrades
- Global support purchased on a regional business hours or 24 hours a day, 7 days a week basis
- Premium service offerings that include Account Management Services

For information about Symantec's support offerings, you can visit our website at the following URL:

#### www.symantec.com/business/support/index.jsp

All support services will be delivered in accordance with your support agreement and the then-current enterprise technical support policy.

### **Contacting Technical Support**

Customers with a current support agreement may access Technical Support information at the following URL:

#### www.symantec.com/business/support/contact\_techsupp\_static.jsp

Before contacting Technical Support, make sure you have satisfied the system requirements that are listed in your product documentation. Also, you should be at the computer on which the problem occurred, in case it is necessary to replicate the problem.

When you contact Technical Support, please have the following information available:

Product release level

- Hardware information
- Available memory, disk space, and NIC information
- Operating system
- Version and patch level
- Network topology
- Router, gateway, and IP address information
- Problem description:
  - Error messages and log files
  - Troubleshooting that was performed before contacting Symantec
  - Recent software configuration changes and network changes

### Licensing and registration

If your Symantec product requires registration or a license key, access our technical support Web page at the following URL:

www.symantec.com/business/support/

### **Customer service**

Customer service information is available at the following URL:

www.symantec.com/business/support/

Customer Service is available to assist with non-technical questions, such as the following types of issues:

- Questions regarding product licensing or serialization
- Product registration updates, such as address or name changes
- General product information (features, language availability, local dealers)
- Latest information about product updates and upgrades
- Information about upgrade assurance and support contracts
- Information about the Symantec Buying Programs
- Advice about Symantec's technical support options
- Nontechnical presales questions
- Issues that are related to CD-ROMs or manuals

### Documentation

Product guides are available on the media in PDF format. Make sure that you are using the current version of the documentation. The document version appears on page 2 of each guide. The latest product documentation is available on the Symantec website.

#### https://sort.symantec.com/documents

Your feedback on product documentation is important to us. Send suggestions for improvements and reports on errors or omissions. Include the title and document version (located on the second page), and chapter and section titles of the text on which you are reporting. Send feedback to:

#### doc\_feedback@symantec.com

For information regarding the latest HOWTO articles, documentation updates, or to ask a question regarding product documentation, visit the Storage and Clustering Documentation forum on Symantec Connect.

https://www-secure.symantec.com/connect/storage-management/ forums/storage-and-clustering-documentation

### About Symantec Connect

Symantec Connect is the peer-to-peer technical community site for Symantec's enterprise customers. Participants can connect and share information with other product users, including creating forum posts, articles, videos, downloads, blogs and suggesting ideas, as well as interact with Symantec product teams and Technical Support. Content is rated by the community, and members receive reward points for their contributions.

http://www.symantec.com/connect/storage-management

#### Support agreement resources

If you want to contact Symantec regarding an existing support agreement, please contact the support agreement administration team for your region as follows:

| Asia-Pacific and Japan          | customercare_apac@symantec.com |
|---------------------------------|--------------------------------|
| Europe, Middle-East, and Africa | semea@symantec.com             |
| North America and Latin America | supportsolutions@symantec.com  |

# Dynamic Multi-Pathing Release Notes

This document includes the following topics:

- About this document
- About Veritas Dynamic Multi-Pathing
- About Symantec Operations Readiness Tools
- Important release information
- Changes introduced in 6.0 PR1
- Changes introduced in 6.0
- System requirements
- Known issues
- Software limitations
- Documentation

# About this document

This document provides important information about Veritas Dynamic Multi-Pathing (Dynamic Multi-Pathing) version 6.0 PR1 for Solaris. Review this entire document before you install or upgrade Dynamic Multi-Pathing.

The information in the Release Notes supersedes the information provided in the product documents for Dynamic Multi-Pathing.

This is Document version: 6.0PR1.2 of the *Veritas Dynamic Multi-Pathing Release Notes*. Before you start, make sure that you are using the latest version of this guide. The latest product documentation is available on the Symantec Web site at:

https://sort.symantec.com/documents

# **About Veritas Dynamic Multi-Pathing**

Veritas Dynamic Multi-Pathing (DMP) provides multi-pathing functionality for the operating system native devices configured on the system. DMP creates DMP metadevices (also known as DMP nodes) to represent all the device paths to the same physical LUN.

DMP is available as a component of Storage Foundation. DMP supports Veritas Volume Manager (VxVM) volumes on DMP metadevices, and Veritas File System (VxFS) file systems on those volumes.

DMP is also available as a stand-alone product, which extends DMP metadevices to support ZFS. You can create ZFS pools on DMP metadevices. DMP supports only non-root ZFS file systems.

Veritas Dynamic Multi-Pathing can be licensed separately from Storage Foundation products. Veritas Volume Manager and Veritas File System functionality is not provided with a DMP license.

DMP functionality is available with a Storage Foundation Enterprise license, SF HA Enterprise license, and Standard license.

Veritas Volume Manager (VxVM) volumes and disk groups can co-exist with ZFS pools, but each device can only support one of the types. If a disk has a VxVM label, then the disk is not available to ZFS. Similarly, if a disk is in use by ZFS, then the disk is not available to VxVM.

# **About Symantec Operations Readiness Tools**

Symantec Operations Readiness Tools (SORT) is a Web site that automates and simplifies some of the most time-consuming administrative tasks. SORT helps you manage your datacenter more efficiently and get the most out of your Symantec products.

SORT can help you do the following:

| Prepare for your next<br>installation or upgrade | <ul> <li>List product installation and upgrade requirements, including operating system versions, memory, disk space, and architecture.</li> <li>Analyze systems to determine if they are ready to install or upgrade Symantec products.</li> <li>Download the latest patches, documentation, and high availability agents from a central repository.</li> <li>Access up-to-date compatibility lists for hardware, software, databases, and operating systems.</li> </ul> |
|--------------------------------------------------|----------------------------------------------------------------------------------------------------|
| Manage risks                                     | <ul> <li>Get automatic email notifications about changes to patches, array-specific modules (ASLs/APMs/DDIs/DDLs), and high availability agents from a central repository.</li> <li>Identify and mitigate system and environmental risks.</li> <li>Display descriptions and solutions for hundreds of Symantec error codes.</li> </ul>                                                                                                    |
| Improve efficiency                               | <ul> <li>Find and download patches based on product version and platform.</li> <li>List installed Symantec products and license keys.</li> <li>Tune and optimize your environment.</li> </ul>                                                                                                    |

**Note:** Certain features of SORT are not available for all products. Access to SORT is available at no extra cost.

To access SORT, go to:

https://sort.symantec.com

# Important release information

- For important updates regarding this release, review the Late-Breaking News TechNote on the Symantec Technical Support website: http://www.symantec.com/docs/TECH164885
- For the latest patches available for this release, go to: http://sort.symantec.com/
- The hardware compatibility list contains information about supported hardware and is updated regularly. For the latest information on supported hardware visit the following URL:

http://www.symantec.com/docs/TECH170013

Before installing or upgrading Storage Foundation and High Availability Solutions products, review the current compatibility list to confirm the compatibility of your hardware and software.

# Changes introduced in 6.0 PR1

This section lists the changes in Veritas Dynamic Multi-Pathing 6.0 PR1.

## Changes related to installation

The product installer includes the following changes.

### New packaging framework in Solaris 11

Solaris 11 introduces the new IPS packaging framework. All of the Symantec packages have been modified to IPS packages.

# Changes introduced in 6.0

This section lists the changes in Veritas Dynamic Multi-Pathing 6.0.

## Changes related to Veritas Dynamic Multi-Pathing (DMP)

The following sections describe changes in this release related to Veritas Dynamic Multi-Pathing (DMP).

# DMP detects "persist through power loss" storage device server capability

In this release, DMP detects when a storage device server has the capability "persist through power loss". Certain arrays, such as Oracle's Sun Storage 7310, use this capability to preserve the persistent reservation and registrations across power cycles, controller reboots, and other similar operations.

If DMP detects that the device supports this capability, then DMP sets the APTPL (Activate Persist Through Power Loss) bit to 1 in the PERSISTENT RESERVE OUT parameter data sent with a REGISTER, REGISTER AND IGNORE EXISTING KEY service action, according to SPC-3 specifications.

When APTPL is set to 1, the persistent reservation (PR) keys are preserved during array controller takeover or failback operations.

### **Tuning Dynamic Multi-Pathing with templates**

Veritas Dynamic Multi-Pathing (DMP) has multiple tunable parameters and attributes that you can configure for optimal performance. In this release, DMP introduces a template method to update several tunable parameters and attributes with a single operation. The template represents a full or partial DMP configuration, showing the values of the parameters and attributes of the host.

To view and work with the tunable parameters, you can dump the configuration values of the DMP tunable parameters to a file. Edit the parameters and attributes, if required. Then, load the template file to a host to update all of the values in a single operation.

For more information about tuning DMP with templates, see the *Veritas Dynamic Multi-Pathing Administrator's Guide*.

### Changes to DMP support for ALUA arrays

In this release, DMP has improved support for ALUA arrays. DMP now efficiently handles most implementations of the ALUA standard. The enhancements include the following:

- DMP now detects whether an ALUA array is A/A-A, A/A or A/P-F.
- DMP handles the array state correctly, when a node is taken out of the cluster. The enclosure level attribute failoverpolicy is now set internally.
- DMP handles Standby and unavailable LUN states for ALUA arrays.
- DMP monitors LUN ownership changes. DMP can shift the I/O load depending on the current state of the LUN.

# Dynamic Multi-Pathing (DMP) detects and reports extended attributes from Veritas Operations Manager

If you have Veritas Operations Manager (VOM), and you have configured a central Management Server, the Device Discovery layer (DDL) of DMP can obtain extended attributes for managed hosts. DDL obtains these additional attributes out of band from the VOM database. DMP displays these attributes as output of the <code>vxdisk-p list</code> command.

See the Administrator's Guide.

# DMP tunable parameter dmp\_enable\_restore renamed to dmp\_restore\_state

The DMP tunable parameter dmp\_enable\_restore has been renamed to dmp\_restore\_state. The dmp\_restore\_state tunable can have the following values:

- enabled
   Enables and starts the DMP path restoration thread.
- disabled
   Stops and disables the DMP path restoration thread.
- stopped
   Stops the DMP path restoration thread until the next device discovery cycle.

### **Command completion for DMP commands**

Veritas Dynamic Multi-Pathing (DMP) now supports command completion for DMP commands. In this release, command completion is supported only on the bash shell. The shell must be bash version 2.4 or later.

To use this feature, press **Tab** while entering a supported VxVM or DMP command. The command is completed as far as possible. When there is a choice, the command completion displays the next valid options for the command. Enter one of the displayed values. A value in brackets indicates a user-specified value.

**Note:** Platform-specific options are not supported with command completion in this release.

The following commands support command completion:

- vxdisk
- vxdmpadm
- vxddladm

### **DMP** enhancements

The following DMP enhancements have been made in this release:

- The vxdmpadm enable command and the vxdmpadm disable command now accept multiple controllers on the command line.
- In addition, you can now enable or disable paths between a given controller and a port-id pair. If you specify both an HBA controller and an array port, DMP disables I/O on the specific portion of the Storage Area Network (SAN).
- The vxdmpadm stat errord command and the vxdmpadm stat restored command are deprecated.
   To see status for the restore tasks, use the vxdmpadm gettune command.
- Excluding or including paths from DMP is deprecated.

Excluding paths from DMP but not from VxVM can lead to unsupported configurations. The command operations to exclude or include paths from DMP are now deprecated. You can exclude or include paths from VxVM. The deprecated commands are as follows:

vxdmpadm exclude dmp vxdmpadm include dmp vxdiskadm: **DMP options under** Suppressing or including devices for VxVM

- vxddladm list devices command now displays the name of the ASL even if the device is skipped.
- vxddladm status eventsource is added to show the status of the vxesd daemon
- vxscsiing diagnostic utility is enhanced to take hexadecimal page numbers as arguments.

## Changes related to installation and upgrades

The product installer includes the following changes in 6.0 PR1.

# Support for product deployment using Flash Archives on Solaris 10

Use a Flash archive to install the Storage Foundation and High Availability Suite of products and the Solaris 10 operating system in conjunction with JumpStart.

See the Installation Guide for more information.

### Using the installer's postcheck option

You can use the installer's postcheck option to diagnose installation-related problems and to provide troubleshooting information.

## Allow Response files to change tuning parameters

You can set non-default product and system tunable parameters using a tunables template file. With the file, you can set tunables such as the I/O policy or toggle native multi-pathing during or after the installation procedure.

See the Installation Guide for more information.

### The installer can check product versions and hotfixes

You can check the existing product versions using the installer command with the -version option before or after you install. After you have installed the current version of the product, you can use the showversion script in the /opt/VRTS/install directory to find version information.

You can discover the following information with these commands:

- The installed version of all released Strorage Foundation and High Availability Suite of products
- The missing required packages or patches as applicable for platform
- The available updates (including patches or hotfixes) from SORT for the installed products

Depending on the product, the script can identify versions from 4.0 onward.

### Packaging updates

The following lists the package changes in this release.

 New VRTSsfcpi60 package for product installer scripts The VRTSsfcpi60 package is introduced in this release. The VRTSsfcpi60 package contains the installer scripts and libraries that the installer uses to install, configure and upgrade Veritas products.

For more information, see the Installation Guide.

## Enhancements to collecting a VxExplorer troubleshooting archive

The Symantec Operations Readiness Tools (SORT) data collector contains functionality to collect and submit a VxExplorer archive. You can send this archive to Symantec Technical Support for problem diagnosis and troubleshooting. VxExplorer does not collect customer data.

The legacy VxExplorer script now works differently. When you run the script, it launches the SORT data collector on the specified local host with the -vxexplorer option.

To learn more about using the data collector to collect a VxExplorer archive, see:

www.symantec.com/docs/HOWTO32575

## Changes related to product documentation

The Storage Foundation and High Availability Solutions 6.0 release includes the following changes to the product documentation.

Table 1-1 lists the documents introduced in this release.

| New documents                                                                       | Notes                                                                                             |
|-------------------------------------------------------------------------------------|---------------------------------------------------------------------------------------------------|
| Veritas Storage Foundation Installation                                             | Installation and upgrade information for                                                          |
| Guide                                                                               | Storage Veritas Foundation.                                                                       |
| Veritas Storage Foundation Administrator's                                          | Administration information for Veritas                                                            |
| Guide                                                                               | Storage Foundation.                                                                               |
| Veritas Storage Foundation and High<br>Availability Release Notes                   | Release-specific information for Veritas<br>Storage Foundation and High Availability<br>users.    |
| Veritas Storage Foundation and High                                                 | Solutions and use cases for Veritas Storage                                                       |
| Availability Solutions Solutions Guide                                              | Foundation and High Availability Solutions.                                                       |
| Veritas Storage Foundation and High<br>Availability Solutions Troubleshooting Guide | Troubleshooting information for Veritas<br>Storage Foundation and High Availability<br>Solutions. |
| Symantec VirtualStore Release Notes                                                 | Release-specific information Symantec<br>VirtualStore.                                            |
| Veritas Storage Foundation for Sybase ASE                                           | Release-specific information for Veritas                                                          |
| CE Release Notes                                                                    | Storage Foundation for Sybase ASE CE.                                                             |
| Veritas Storage Foundation for Sybase ASE                                           | Installation information for Veritas Storage                                                      |
| CE Installation Guide                                                               | Foundation for Sybase ASE CE.                                                                     |
| Veritas Storage Foundation for Sybase ASE                                           | Administration information for Veritas                                                            |
| CE Administrator's Guide                                                            | Storage Foundation for Sybase ASE CE.                                                             |
| Virtual Business Services–Availability User's                                       | Information about Virtual Business Services.                                                      |
| Guide                                                                               | This document is available online.                                                                |

Table 1-2 lists the documents that are deprecated in this release.

Table 1-2Deprecated documents

| Deprecated documents                      | Notes                                                                                                    |
|-------------------------------------------|----------------------------------------------------------------------------------------------------|
| Veritas File System Administrator's Guide | Content now appears in the Veritas Storage<br>Foundation Administrator's Guide and in the<br>Veritas Storage Foundation Cluster File<br>System High Availability Administrator's<br>Guide. |

| Deprecated documents                                                               | Notes                                                                                                    |
|------------------------------------------------------------------------------------|----------------------------------------------------------------------------------------------------|
| Veritas Volume Manager Administrator's<br>Guide                                    | Content now appears in the Veritas Storage<br>Foundation Administrator's Guide and in the<br>Veritas Storage Foundation Cluster File<br>System High Availability Administrator's<br>Guide. |
| Veritas Storage Foundation Advanced<br>Features Administrator's Guide              | Content now appears in the Veritas Storage<br>Foundation and High Availability Solutions<br>Solutions Guide.                                                                               |
| Veritas Volume Manager Troubleshooting<br>Guide                                    | Content now appears in the Veritas Storage<br>Foundation and High Availability Solutions<br>Troubleshooting Guide.                                                                         |
| Veritas Cluster Server Agents for Veritas<br>Volume Replicator Configuration Guide | Content now appears in the Veritas Cluster<br>Server Bundled Agents Reference Guide.                                                                                                    |
| Veritas Volume Replicator Planning and<br>Tuning Guide                             | Content now appears in the Veritas Storage<br>Foundation and High Availability Solutions<br>Replication Administrator's Guide.                                                             |
| Veritas Volume Replicator Advisor User's<br>Guide                                  | Content now appears in the Veritas Storage<br>Foundation and High Availability Solutions<br>Replication Administrator's Guide.                                                             |

#### **Table 1-2**Deprecated documents (continued)

 Table 1-3 lists documents that are no longer bundled with the binaries. These documents are now available online.

Table 1-3 Online documents

### Document

Veritas Cluster Server Agent Developer's Guide

Veritas Cluster Server Application Note: Dynamic Reconfiguration of Oracle Sun Servers

Veritas File System Programmer's Reference Guide

# System requirements

The following topics describe the system requirements for this release:

## Hardware compatibility list

The compatibility list contains information about supported hardware and is updated regularly. For the latest information on supported hardware go to the following URL:

http://www.symantec.com/docs/TECH170013

## Supported operating systems

Table 1-4 shows the supported operating systems for this release.

| Operating systems | Levels         | Chipsets |
|-------------------|----------------|----------|
| Solaris 11        | SRU 11.0.x.y.z | SPARC    |
| Solaris 11        | SRU 11.0.x.y.z | x64      |

**Table 1-4**Supported operating systems

**Note:** Supported Repository Update (SRU) digits in the table represent Release.Update.SRU.Build.Respin.

## Veritas Storage Foundation memory requirements

Symantec recommends 2 GB of memory over the minimum requirement for the operating system.

# **Known issues**

This section covers the known issues in this release.

See the corresponding Release Notes for a complete list of known issues related to that product.

See "Documentation" on page 24.

# Importing a zpool created on a DMP device fails if DMP native support is off (2717076)

When DMP native support is enabled, a zpool can be created on a DMP device. If the zpool is exported and the DMP native support is disabled, the zpool cannot be imported again. The import operation fails with the following message: 18 | Dynamic Multi-Pathing Release Notes Known issues

```
cannot import 'zpooll': device size is less than the minimum (64M)
Destroy and re-create the pool from
a backup source
```

#### Workaround:

To import a zpool that was created on a DMP device, DMP native support must be on.

To enable the DMP native support and import the zpool

**1** Enable the DMP native support with the following command:

# vxdmpadm settune dmp\_native\_support=on

**2** Import the zpool.

The import operation now succeeds.

### Creating a zpool fails with a incorrect disk size error (2277875)

When the tunable parameter dmp\_native\_support is turned on, creating a zpool on DMP devices may fail with the following error:

one or more devices is less than the minimum size (64 M)

This error may occur even if the device size is greater than the required minimum size.

#### Work-around:

To resolve this issue, use one of the following commands:

- # vxdisk scandisks
- # format -e dmp\_device

## DMP aggregates EFI labelled LUNS to a 0\_0 disk (2558408)

While performing vxdiskunsetup of some luns, if you format and label the disks as EFL, all the EFI labelled luns are aggregated to a 0\_0 disk.

#### Workaround:

When changing the label of a disk from SMI to EFI, or vice-versa, Symantec recommends that the label be changed on all accessible paths to a disk. That is, use the format -e command to stamp the new label on all accessible paths. For Active/Passive (A/P) class of arrays, this should be done only on the active paths. For other arrays, all paths should be labeled.

Symantec also recommends the installation of the patch provided by Oracle for EFI label issues (IDR144101-01 or IDR144249-01 or release kernel patch 142909-17). If this patch is installed, you can run the format -e command only on one path. After that, perform a read operation (such as dd if=/dev/rdsk/<path> of=/dev/null count=1) on the other accessible paths to propagate the label.

## Splitting a mirror from a zpool causes a core dump (2273367)

The following operation to split a mirror from a zpool fails:

# zpool split my\_pool new\_pool mirror

This issue is an Oracle issue with zpool. This issue occurs whether DMP is controlling the devices or not. That is, whether the dmp\_native\_support tunable is on or off.

# I/O fails on some paths after array connectivity is restored, due to high restore daemon interval (2091619)

If a path loses connectivity to the array, the path is marked as suspected to fail and hence is not used for I/O. After the connectivity is restored, the restore daemon detects that the path is restored when the restore daemon probes the paths. The restore daemon makes the path available for I/O. The restore daemon probes the paths at the interval set with the tunable parameter dmp\_restore\_interval. If you set the dmp\_restore\_interval parameter to a high value, the paths are not available for I/O until the next interval.

# Changes in enclosure attributes are not persistent after an upgrade to VxVM 6.0 PR1 (2082414)

The Veritas Volume Manager (VxVM) 6.0 PR1 includes several array names that differ from the array names in releases prior to release 5.1SP1. Therefore, if you upgrade from a previous release to VxVM 6.0 PR1, changes in the enclosure attributes may not remain persistent. Any enclosure attribute set for these arrays may be reset to the default value after an upgrade to VxVM 6.0 PR1. Manually reconfigure the enclosure attributes to resolve the issue.

Table 1-5 shows the Hitachi arrays that have new array names.

| Previous name                 | New name                                                                                                    |
|-------------------------------|----------------------------------------------------------------------------------------------------|
| TagmaStore-USP                | Hitachi_USP                                                                                                    |
| TagmaStore-NSC                | Hitachi_NSC                                                                                                    |
| TagmaStoreUSPV                | Hitachi_USP-V                                                                                                    |
| TagmaStoreUSPVM               | Hitachi_USP-VM                                                                                                   |
| <new addition=""></new>       | Hitachi_R700                                                                                                    |
| Hitachi AMS2300 Series arrays | New array names are based on the Model Number<br>8x. For example, AMS_100, AMS_2100,<br>AMS_2300, AMS_2500, etc. |

In addition, the Array Support Library (ASL) for the enclosures XIV and 3PAR now converts the cabinet serial number that is reported from Hex to Decimal, to correspond with the value shown on the GUI. Because the cabinet serial number has changed, any enclosure attribute set for these arrays may be reset to the default value after an upgrade to VxVM 6.0 PR1. Manually reconfigure the enclosure attributes to resolve the issue.

The cabinet serial numbers are changed for the following enclosures:

- IBM XIV Series arrays
- 3PAR arrays

# Adding a DMP device or its OS device path as a foreign disk is not supported (2062230)

When DMP native support is enable, adding a DMP device or its OS device path as a foreign disk using the vxddladm addforeign command is not supported. Using this command can lead to unexplained behavior.

# ZFS pool creation on a DMP device fails when the LUN size is between 1 TB and 2TB (2010919)

Creating a ZFS pool on a DMP device using the whole disk of size > 1TB and < 2TB that contains a SMI SUN label fails. The issue is that zpool create on a whole disk changes the device label from SMI to EFI. This causes confusion between the OS device paths of the same DMP device due to a bug in the Sun SCSI layer. This is due to SUN BugID: 6912703.

## DMP native support is not persistent after upgrade to 6.0 (2526709)

The DMP tunable parameter dmp\_native\_support is not persistent after upgrade to DMP 6.0. After you upgrade, set the tunable parameter using the following command:

```
# vxdmpadm settune dmp_native_support=on
```

# After changing the preferred path from the array side, the secondary path becomes active (2490012)

For EVA arrays, DMP requires that the prefer bit is static. If the prefer bit is not static, issues like the following may occur. After changing the prefer path of LUN from the array side, and performing a disk discovery (vxdisk scandisks) from the host, the secondary path becomes active for the LUN.

#### Work-around:

To work around this issue

- **1** Set the pref bit for the LUN.
- **2** Perform disk discovery again:
  - # vxdisk scandisks

## Issues related to installation

This section describes the known issues during installation and upgrade.

### Incorrect error messages: error: failed to stat, etc. (2120567)

During installation, you may receive errors such as, "error: failed to stat /net: No such file or directory." Ignore this message. You are most likely to see this message on a node that has a mount record of /net/x.x.x.x. The /net directory, however, is unavailable at the time of installation.

# During product migration the installer overestimates disk space use (2088827)

The installer displays the space that all the product packages and patches needs. During migration some packages are already installed and during migration some packages are removed. This releases disk space. The installer then claims more space than it actually needs. **Workaround:** Run the installer with *-nospacecheck* option if the disk space is less than that installer claims but more than actually required.

# The $-{\tt help}$ option for certain commands prints an erroneous argument list (2138046)

For installsf, installat, and the installdmp scripts, although the -help option prints the -security, -fencing, -addnode options as supported, they are in fact not supported. These options are only applicable for high availability products.

# On Solaris 11, uninstalling an IPS package does not always remove the package's SMF services from the SMF database

On Solaris 11, after uninstalling an IPS package, some of the SMF services owned by the package that was uninstalled continue to exist in the SMF database. This issue is due to a defect in the Solaris 11 operating system.

For more information, refer to the Oracle bug ID#7104300 (Removing an external dependency manifest and its manifest the instance is masked).

This issue sometimes prevents you from reinstalling the same package. For example, if you uninstall the VRTSVXVM package, reinstalling the package completes, but some SMF services fail to get added to the repository, which leads to VxVM drivers not getting loaded, as well as vxconfigd and other VxVM daemons not starting.

**Workaround:** Update your Solaris 11 systems to Solaris 11 Support Repository Update 1.

# On Solaris 11, uninstalling an IPS package moves some files to the \$IMAGE\_META/lost+found directory

After uninstalling an IPS package, some of the files related to the package get moved to the <code>\$IMAGE\_META/lost+found</code> directory. The value of <code>\$IMAGE\_META</code> generally is /var/pkg. These files are not part of the package, but reside in the directories created by the package.

One example is the log files. In the VRTSVXVM package, the CBR log files are kept in /var/adm/vx. During the uninstallation of the VRTSVXVM package, the following warning message displays:

The following unexpected or editable files and directories were salvaged while executing the requested package operation; they have been moved to the displayed location in the image:

```
var/adm/vx -> /var/pkg/lost+found/var/adm/vx-20120221T114835Z
usr/lib/vxvm/bin -> /var/pkg/lost+found/usr/lib/vxvm/bin-20120221T114835Z
etc/vx/vras -> /var/pkg/lost+found/etc/vx/vras-20120221T114835Z
```

**Workaround:** There is no workaround for this issue. This is Solaris 11 IPS behaviour.

# Software limitations

This section covers the software limitations of this release.

See the corresponding Release Notes for a complete list of software limitations related to that component or product.

See "Documentation" on page 24.

## DMP support for the Solaris format command (2043956)

When DMP is enabled to support Solaris ZFS pools, the Solaris format command displays either a path or the corresponding dmpnode. The result depends on the order in which the format command parses the entries in the /dev/rdsk directory.

## DMP settings for NetApp storage attached environment

To minimize the path restoration window and maximize high availability in the NetApp storage attached environment, change the default values for the DMP tunable parameters.

Table 1-6 describes the DMP tunable parameters and the new values.

| Parameter name       | Definition                  | New value    | Default value |
|----------------------|-----------------------------|--------------|---------------|
| dmp_restore_internal | DMP restore daemon<br>cycle | 60 seconds.  | 300 seconds.  |
| dmp_path_age         | DMP path aging<br>tunable   | 120 seconds. | 300 seconds.  |

 Table 1-6
 DMP settings for NetApp storage attached environment

The change is persistent across reboots.

#### To change the tunable parameters

- **1** Issue the following commands:
  - # vxdmpadm settune dmp\_restore\_internal=60
  - # vxdmpadm settune dmp\_path\_age=120
- **2** To verify the new settings, use the following commands:
  - # vxdmpadm gettune dmp\_restore\_internal
  - # vxdmpadm gettune dmp\_path\_age

## ZFS pool in unusable state if last path is excluded from DMP (1976620)

When a DMP device is used by a ZFS pool, do not exclude the last path to the device. This can put the ZFS pool in an unusable state.

## DMP and EMC PowerPath coexistence

EMC PowerPath (EMCPP) currently does not claim support for Solaris 11. Therefore, DMP and EMCPP coexistence is not supported in Solaris 11.

# Documentation

Product guides are available in the PDF format on the software media in the /product\_name/docs directory. Additional documentation is available online.

Make sure that you are using the current version of documentation. The document version appears on page 2 of each guide. The publication date appears on the title page of each document. The latest product documentation is available on the Symantec website.

http://sort.symantec.com/documents

### Documentation set

Table 1-7 lists the documentation for Veritas Dynamic Multi-Pathing.

| Table 1-7 | Veritas Dynamic Multi-Pathing documentation |
|-----------|---------------------------------------------|
|-----------|---------------------------------------------|

| Document title                              | File name               |
|---------------------------------------------|-------------------------|
| Veritas Dynamic Multi-Pathing Release Notes | dmp_notes_60pr1_sol.pdf |

| Document title                                         | File name                 |
|--------------------------------------------------------|---------------------------|
| Veritas Dynamic Multi-Pathing Installation Guide       | dmp_install_60pr1_sol.pdf |
| Veritas Dynamic Multi-Pathing Administrator's<br>Guide | dmp_admin_60pr1_sol.pdf   |

**Table 1-7**Veritas Dynamic Multi-Pathing documentation (continued)

If you use Veritas Operations Manager (VOM) to manage Veritas Storage Foundation and High Availability products, refer to the VOM product documentation at:

http://sort.symantec.com/documents

## Manual pages

The manual pages for Veritas Storage Foundation and High Availability Solutions products are installed in the /opt/VRTS/man directory.

Set the MANPATH environment variable so the man(1) command can point to the Veritas Storage Foundation manual pages:

■ For the Bourne or Korn shell (sh or ksh), enter the following commands:

```
MANPATH=$MANPATH:/opt/VRTS/man
export MANPATH
```

■ For C shell (csh or tcsh), enter the following command:

setenv MANPATH \${MANPATH}:/opt/VRTS/man

See the man(1) manual page.

26 | Dynamic Multi-Pathing Release Notes Documentation